# **Michigan Department of Natural Resources State Forest Roads Leads Editing Guide**

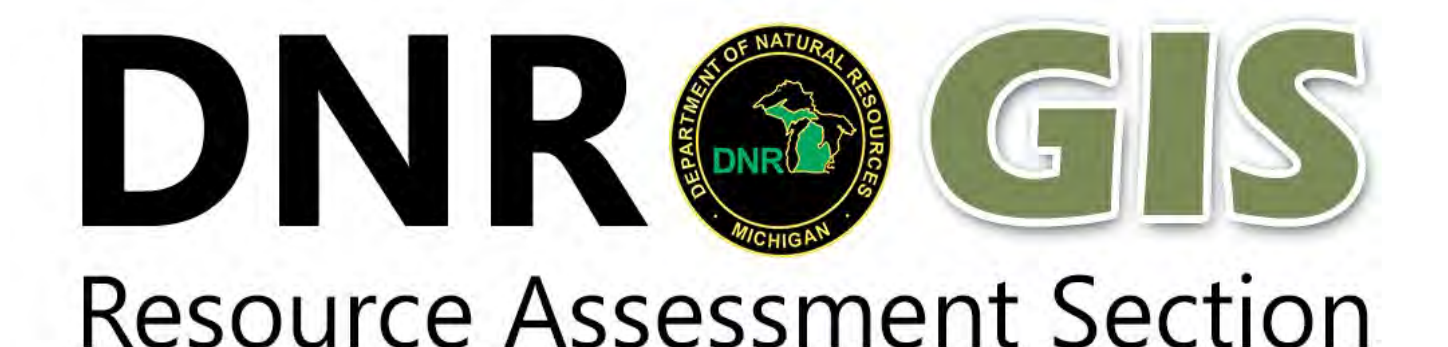

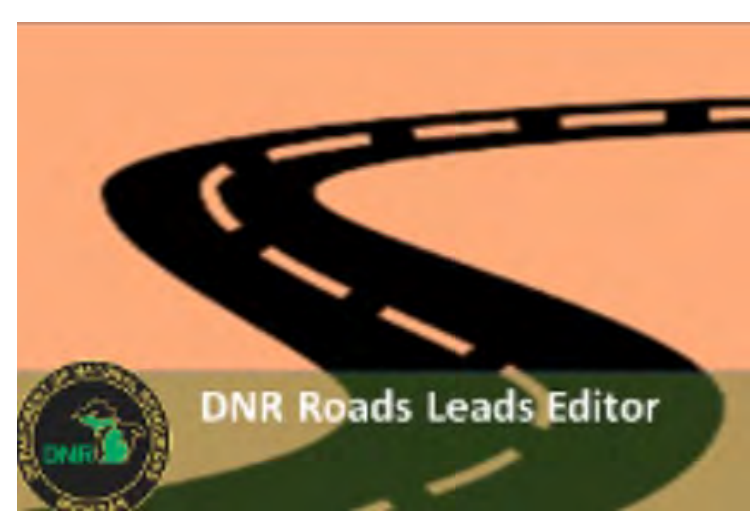

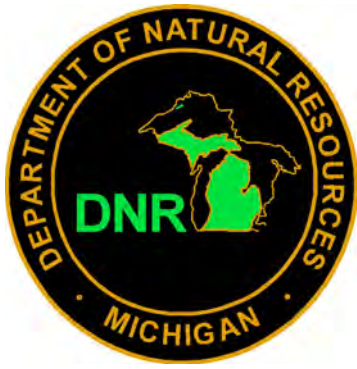

## *[Click here to launch the Roads](https://midnr.maps.arcgis.com/apps/webappviewer/index.html?id=91e345caa1c549b08bd2b540fc56cd4b)*

### *[Lead Editor App](https://midnr.maps.arcgis.com/apps/webappviewer/index.html?id=91e345caa1c549b08bd2b540fc56cd4b)*

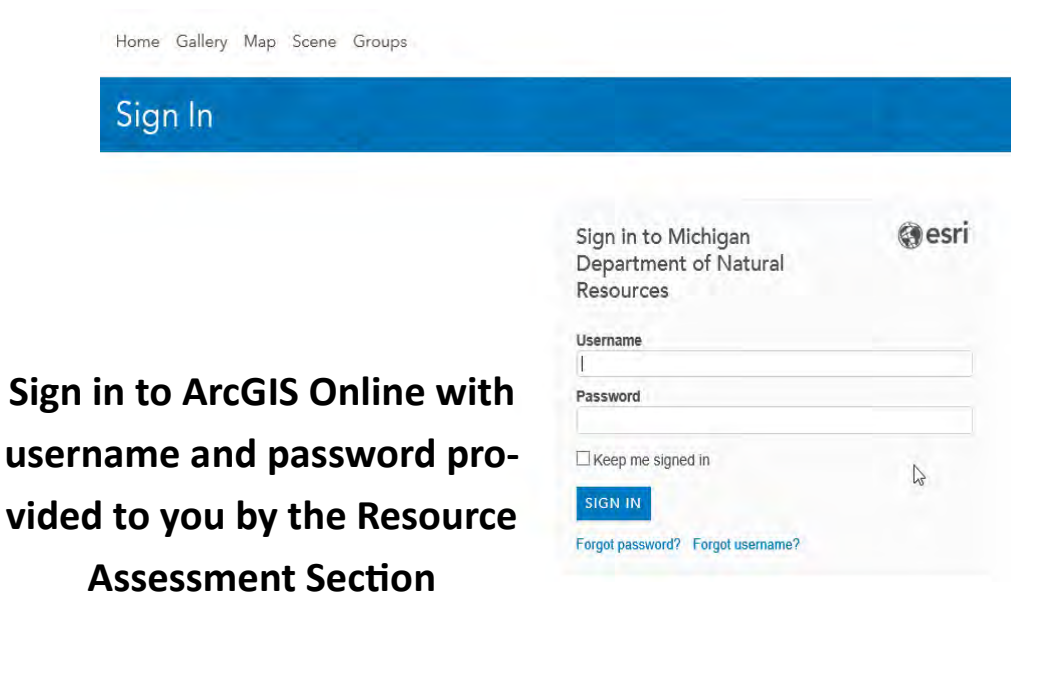

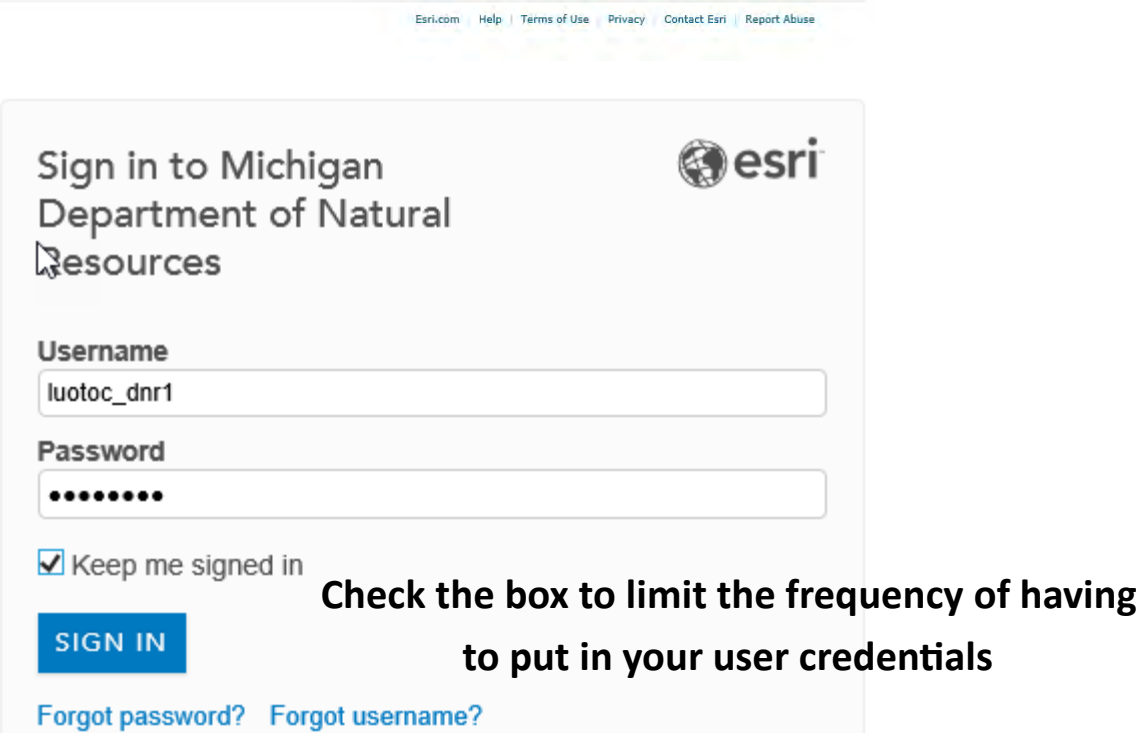

**Zooming to your work area can be done with zoom buttons below, holding shift and drawing a box, rolling your mouse wheel (with your cursor over the are you wish to zoom to) or using the search box and typing in the compartment number or address. If you are opening the application from a system response email, the link will zoom you automatically to the road proposal.** 

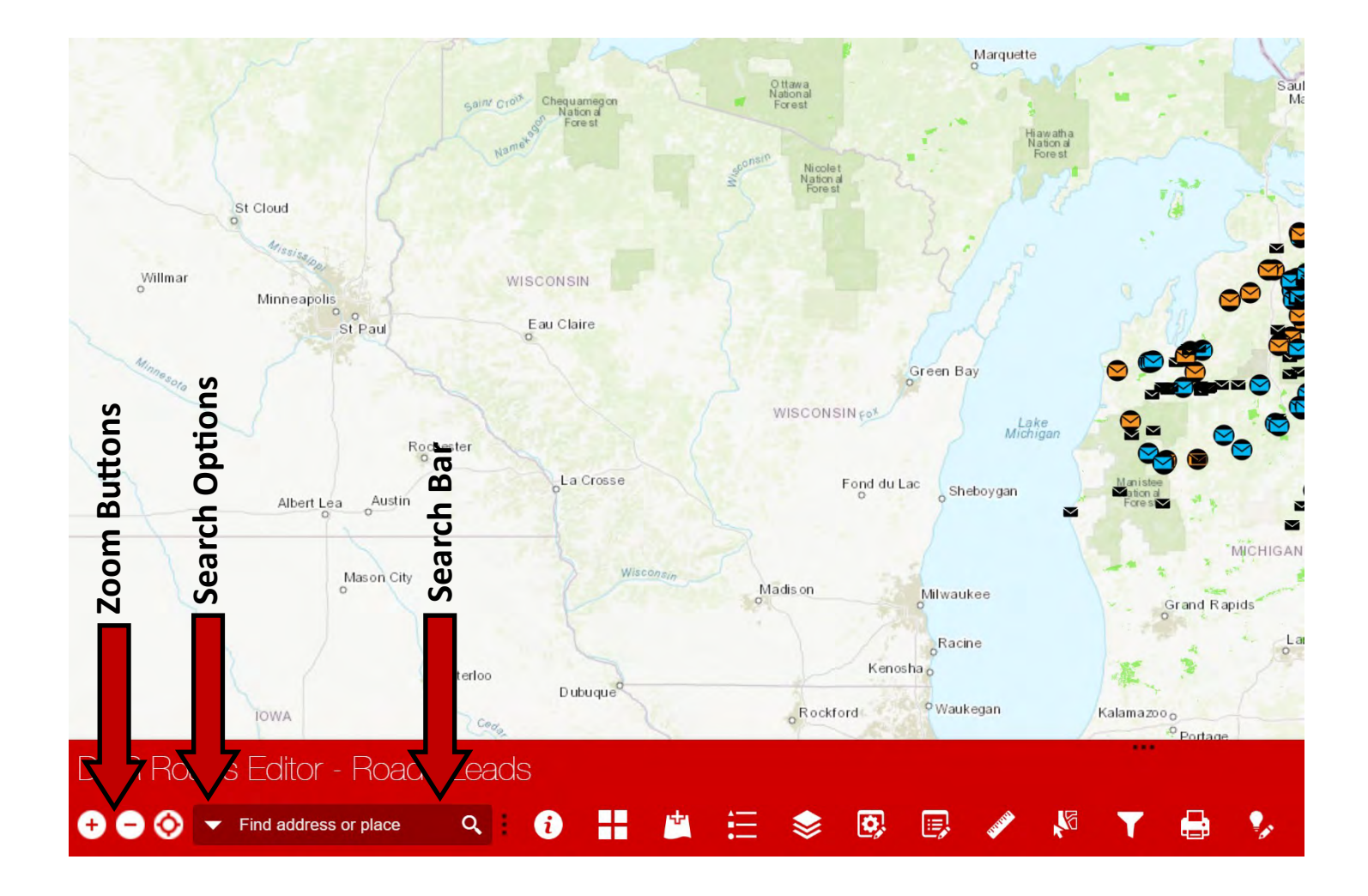

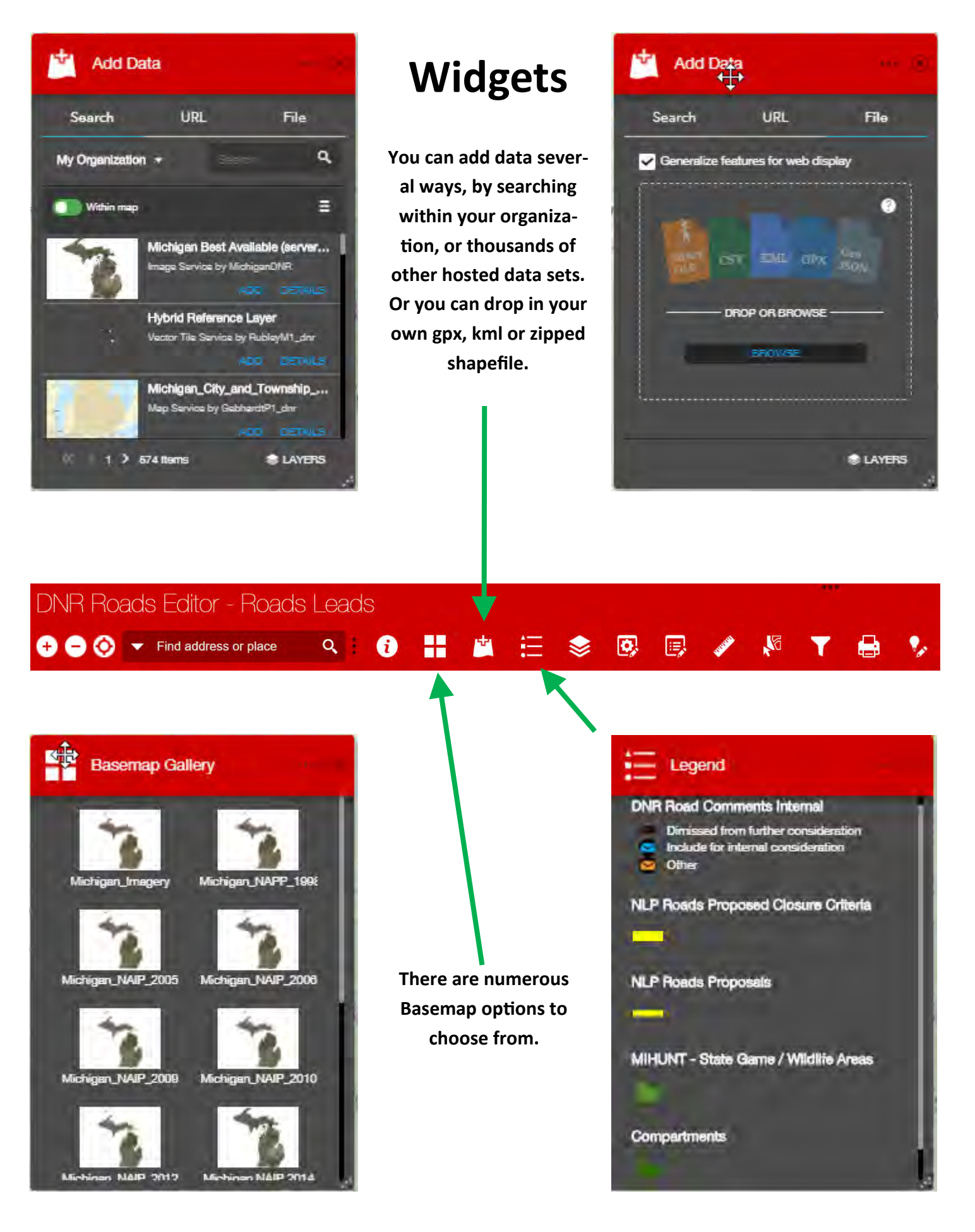

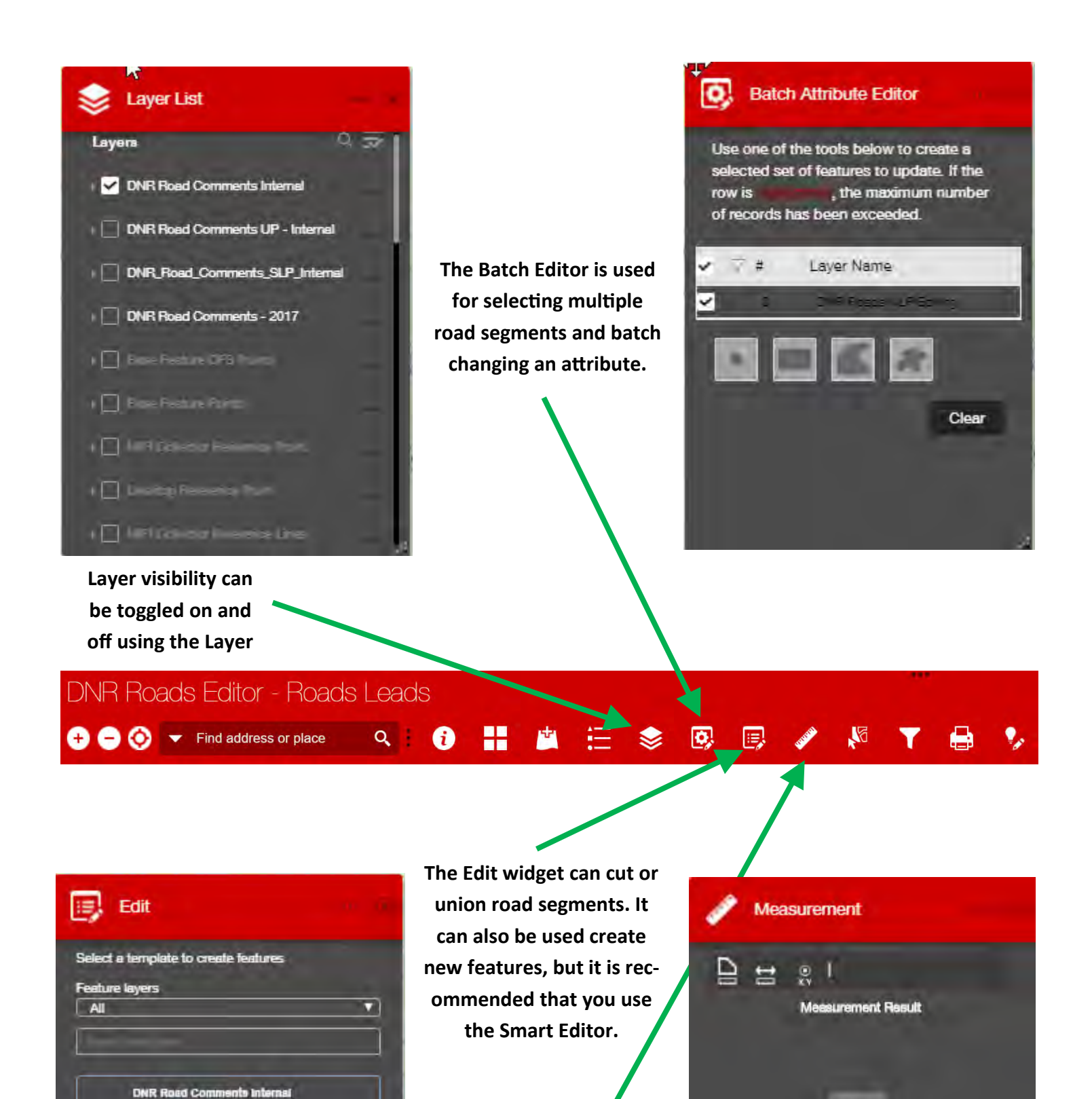

**The Measurement widget can be used to measure distances, area or to determine a Latitude and Longitude**

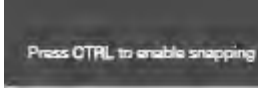

 $+ - \sqrt{2} - - 401000$ 

**The Select widget toggles which layer are selectable on the map.**

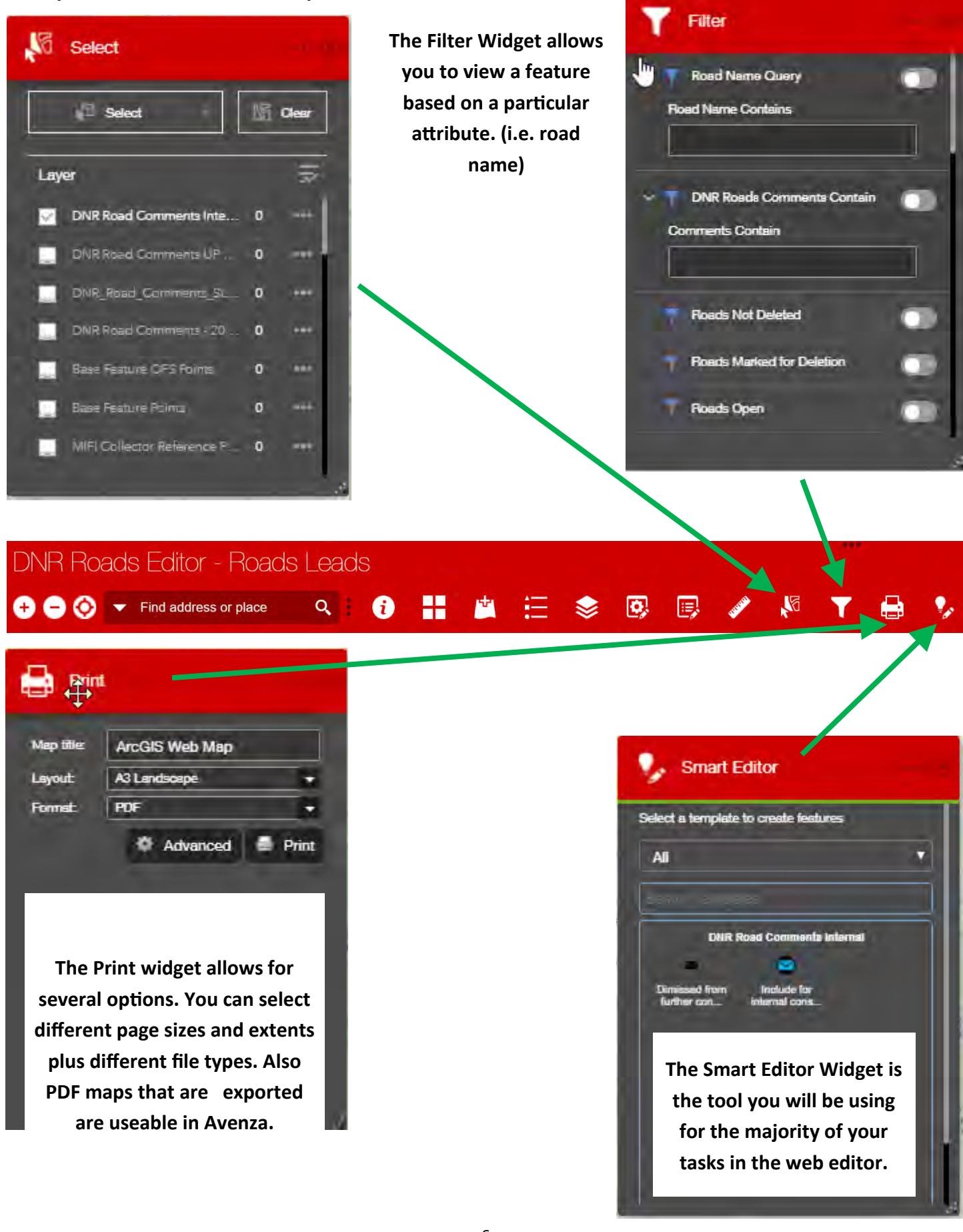

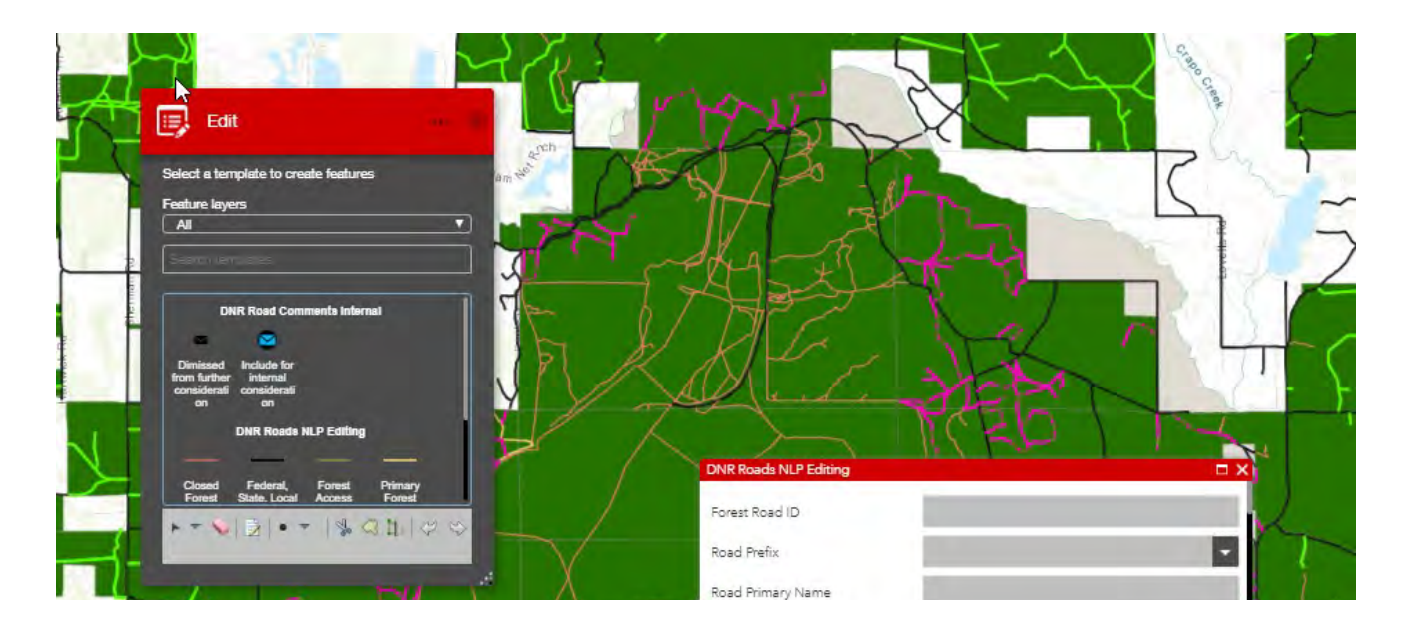

**The Edit widget is primarily used for editing fields for a layer. It can be used to create new feature and edit existing geometry,. Some features like Cut, Union and Reshape can only be found in the Edit Widget.** 

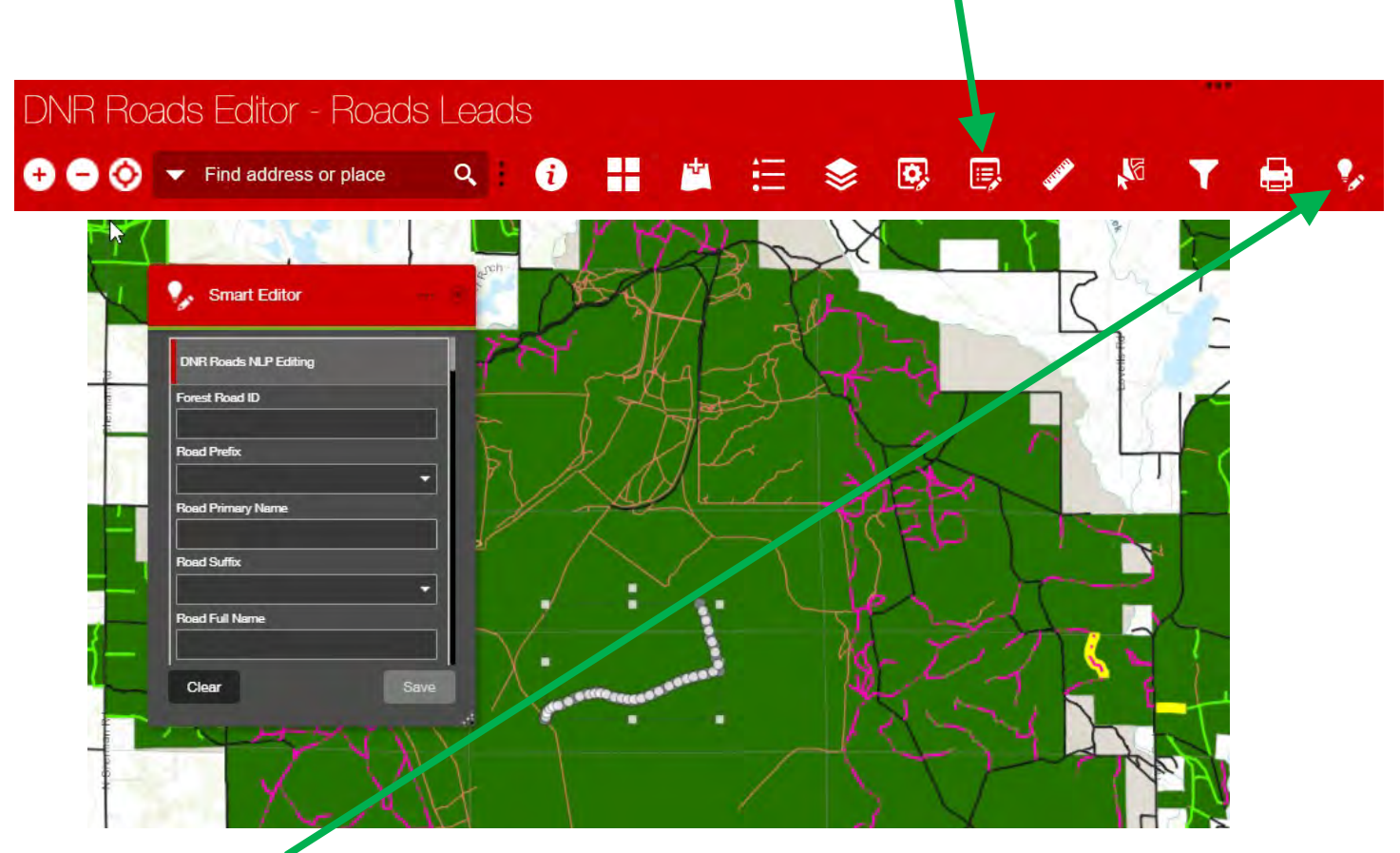

**The Smart Editor Widget should be your first choice for most editing functions. When a feature is selected it allows you edit vertices and have the attributes window open for editing.** 

#### **Road Inventory Editing Protocol**

This road editing protocol is designed to address refinements to improve accuracy, changes approved at compartment review, timber sale prep, sale administration, land transactions, new road construction, road closure, etc.

#### **Road Review Process not required:**

**Refinements are allowed throughout the year to the live Road Inventory layer and include:**

**Attribute Editing** 

Surface type

Ownership or managing division

Condition

Classification of road that does not affect ORV status or motorized use

**Spatial Edits** 

Move a segment within 1/10mile from current location (this includes extending or shortening a segment)

#### **Road Review Process required:**

Proposed changes to the live Road Inventory layer include these scenarios:

Changing ORV/Conventional vehicle status

Deleting a road that does not exist or decreasing the length by > 1/10 mi.

Digitizing new roads or extending beyond 1/10mi.

This would include attribute edits and spatial edits (splits) as needed, capturing all relevant data from the original roadsinventory, including the ORV/Conventional Vehicle status, as well as the approval status and justification fields.

**The Roads Leads and Co-reviewers will be notified by email when a new road has been added, deleted, a spatial change greater than a tenth of a mile has been made or an ORV status changed. Clicking on the ObjectID will open the Roads Lead Editor and zoom you to that location. Co-reviewers then have thirty days to respond. If no response is made, it will be treated as deferment to the other co-reviewers.** 

**At the end of the end of this thirty day time period, it is the Road Leads responsibility to advance the Approval Status of each ObjectID to "Pre-Approval" Road Leads, when you receive this email, you may want to create a calendar reminder for yourself to help you to remember to accomplish this task.**

This email is to notify you that a road inventory proposal has been initiated and is available for you to review. The link (or links) below will take you directly to the proposal in the Road Lead Editor that requires your review.

Road Co-Reviewers: You have 30 days from the date of this email to complete you review using the Road Lead Editor. Please enter your review and any comments into the appropriate location for your respective Division.

Road Leads: Following the 30 day review period, please change the "Approval Status" from "Proposed" to "Pre-Approval".

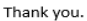

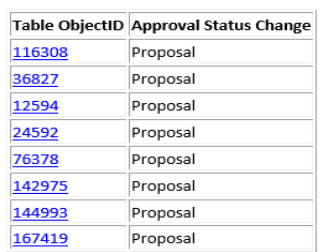

would be sent to:

CharleboisJ@michigan.gov; KIEFTB@michi

**When you click on the ObjectID in the email, it will open the Road Leads Editor for you to do your review. When there are multiple records, you should open the editor once and enter the subsequent ObjectIDs in the search bar. This will prevent multiple instances of AGO opening.** 

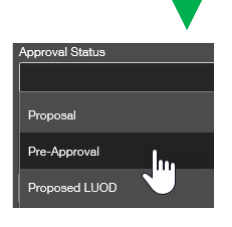

2@michigan.gov

Please contact Brian Maki, Kerry Wieber, or Scott Whitcomb for further assistance.

**The Roads Leads will be notified by email when a new road proposal is made in the public web app. Clicking on the ObjectID will open the Roads Lead Editor and zoom you to that location.** 

New public road comments.

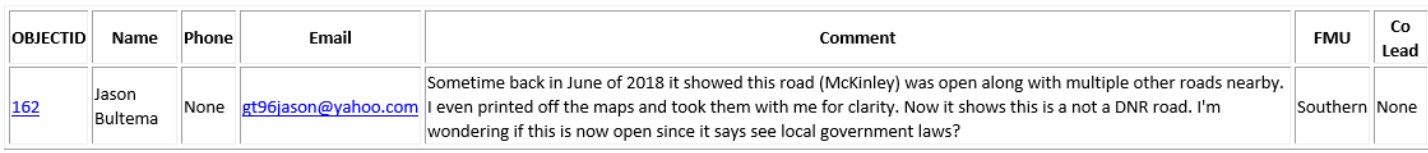

would be sent to:

MahonyK@michigan.gov

Please contact Brian Maki, Kerry Wieber, or Scott Whitcomb for further assistance.

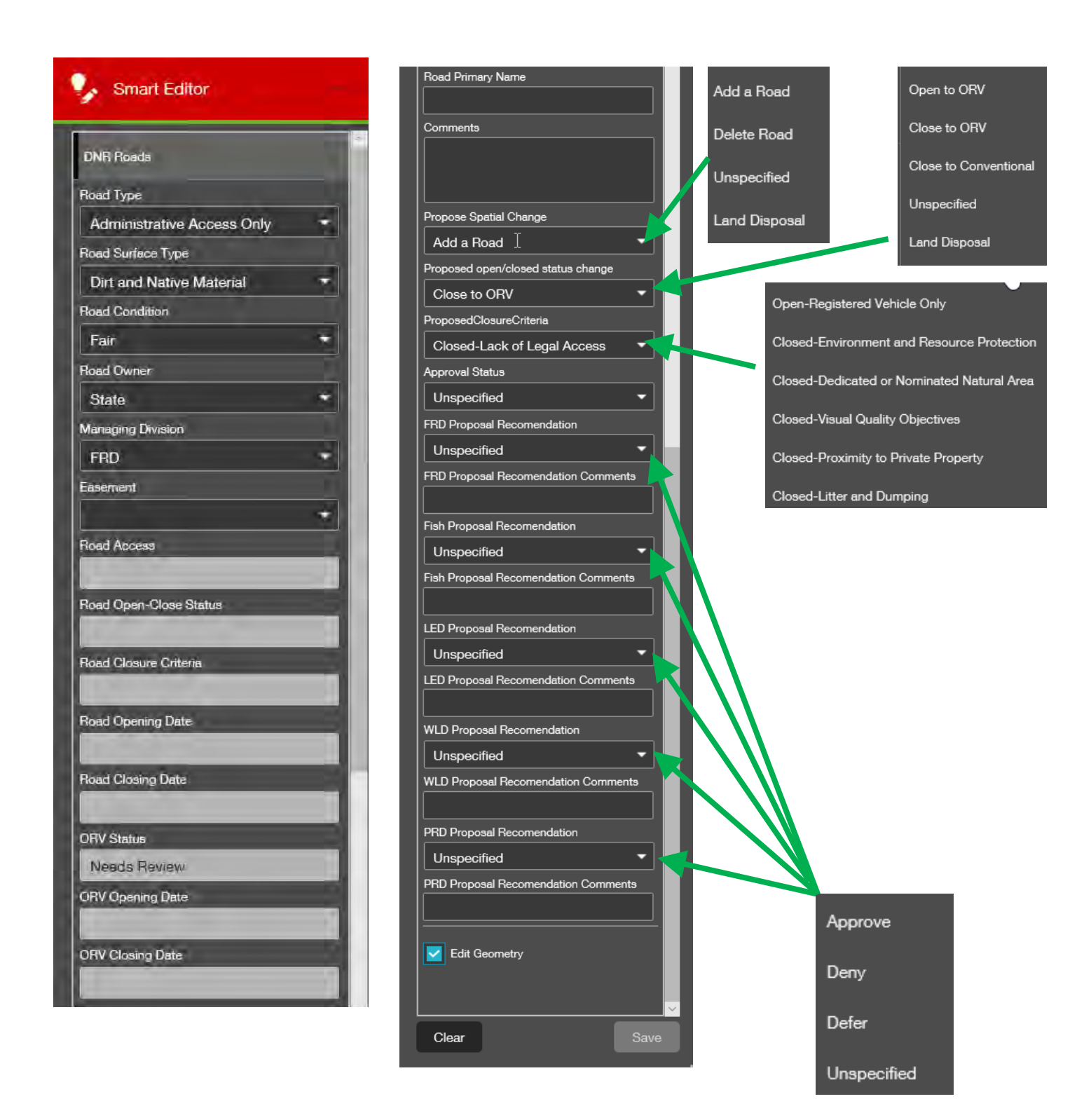

**If it is a public comment that merits consideration it is the Road Leads responsibility to enter this in the roads editor with the appropriate attributes. This will trigger the email to the Co-Reviewers. At the end of the thirty day review period the approval status needs to be changed to Pre-Approval for that road segment.** 

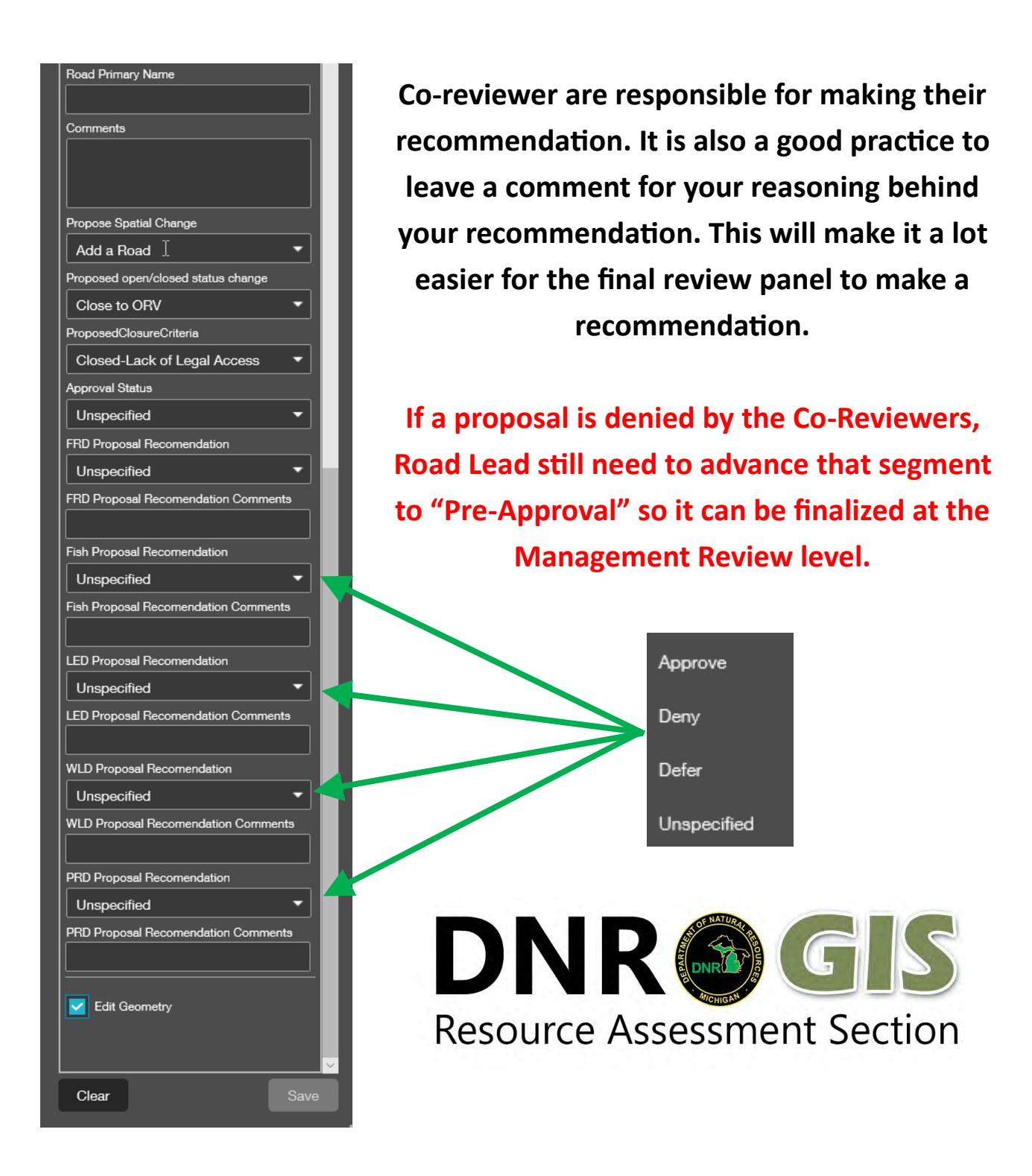

### **If you have any questions, please contact: Kerry Wieber:** *[WieberK4@michigan.gov](mailto:WieberK4@michigan.gov) 989-348-6371 x7441* **Brian Maki:** *[MakiB1@michigan.gov](mailto:MakiB1@michigan.gov) 517-284-5846* **Cory Luoto:** *[luotoc@michigan.gov](mailto:luotoc@michigan.gov)*906-287-0183